# **BIVOUAC**

- THOMSON MO6 en version cassette, TO8, TO9 et TO9+ en version disquette, manette obligatoire,
- AMSTRAD CPC 464, 664, 6128 versions cassette  $e^{t}$ disquette.
- ATARI 520 et 1040 ST munis d'un écran couleur,

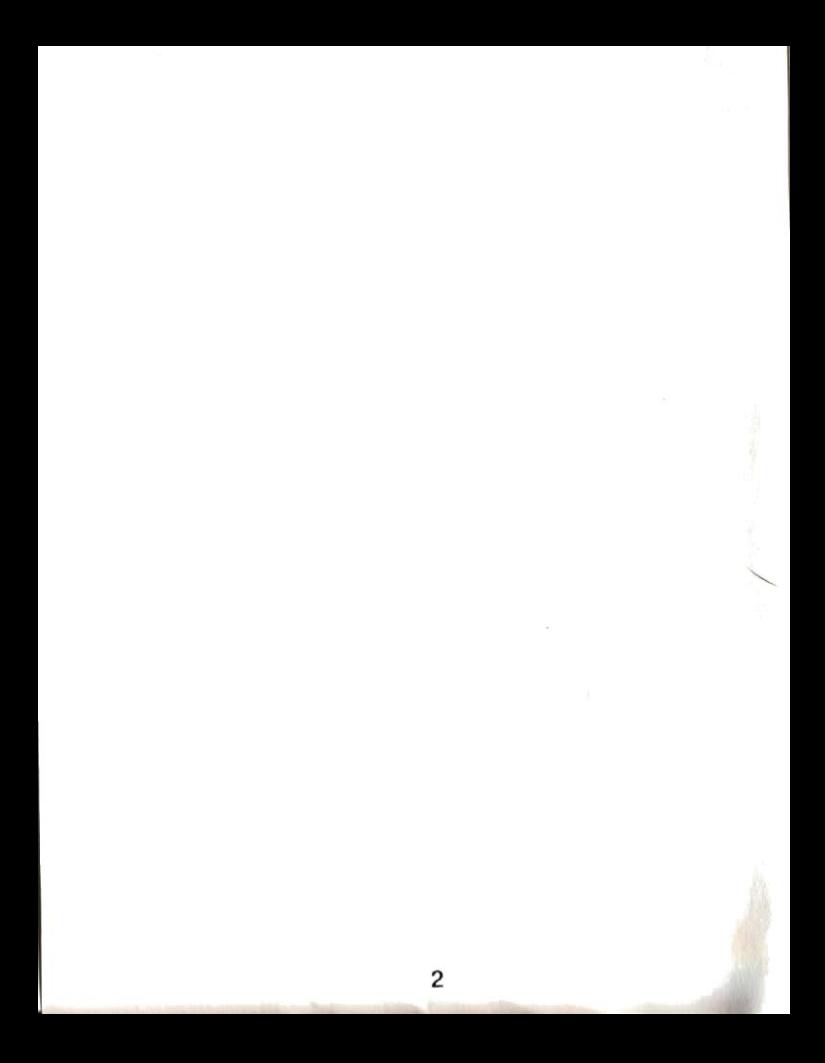

" - Le temos se couvrait, il allait neiger et i'étais dans une impasse. i'avais déià perdu de précieuses minutes à la recherche d'un passage. Mais la roche était plutôt pourrie par  $ici$ 

Il fallait que je termine l'ascension de cette paroi très vite ! Déià les premiers flocons... Je risquais mon pied vers la droite et je sentis un appui. Il semblait résister sous mon poids ; la chance était avec moi ! Je parvins à me hisser sur une petite plateforme et à installer le bivouac avant la tempête..."

#### **Eric ESCOFFIER**

### **CONFIGURATION**

BIVOUAC fonctionne avec les micro-ordinateurs suivants :

- THOMSON MO6 en version cassette, TO8, TO9 et TO9+ en version disquette, manette obligatoire,
- AMSTRAD CPC 464, 664, 6128 versions cassette et disquette.
- ATARI 520 et 1040 ST munis d'un écran couleur.

ATTENTION : ce mode d'emploi a été réalisé pour ces 5 versions. Du fait de la particularité de chaque machine, il est très important de bien comprendre les tableaux de commandes.

### **CHARGEMENT ET MISE EN MARCHE**

Assurez-vous que tous les éléments sont correctement connectés et mis sous tension.

3

#### **THOMSON version cassette:**

- Insérez la cassette dans le lecteur,
- enfoncez la touche LECTURE.
- page en-tête du MO6 sélectionnez le Basic 1.0.
- tapez LOADM"CASS:"
- appuyez sur la touche ENTREE.

Le lecteur démarre, la première partie va se charger.

#### THOMSON version disquette :

- Insérez la disquette dans le lecteur,
- page en-tête de votre appareil, sélectionnez le chargement automatique à partir du Basic 128 ou 512 (carré à droite),

Le lecteur démarre, la première partie va se charger.

#### **AMSTRAD CPC version cassette:**

- mettez l'unité centrale sous tension,
- insérez la cassette dans le lecteur,
- pour 664,6128 et 464 muni d'un lecteur de disquettes, tapez |TAPE (pour obtenir | , appuyez simultanément sur les touches

SHIFT et @) ou sur clavier AZERTY, tapez ù TAPE.

- puis CTRL et ENTER (petite touche du pavé numérique).

#### **AMSTRAD version disquette:**

- mettez l'unité centrale sous tension,
- insérez la disquette dans le lecteur,

- tapez |CPM (pour obtenir |, appuyez simultanément sur les touches SHIFT et @) ou sur clavier AZERTY, tapez ùCPM.

#### **ATARI 520 ET 1040 ST.**

- Insérez la disquette "BIVOUAC" dans le lecteur.
- mettez l'unité centrale sous tension.
- cliquez deux fois sur l'icône BIVOUAC.PRG.

### **TABLEAUX DE COMMANDES**

Sur THOMSON la manette de jeu est obligatoire tandis que sur les autres appareils on peut jouer aussi avec le clavier.

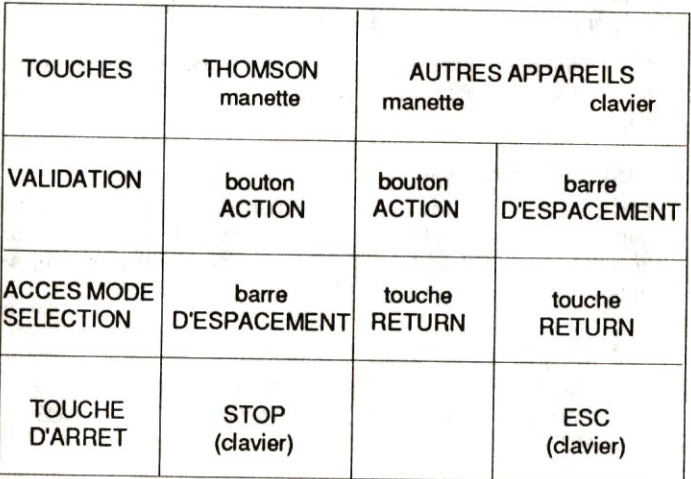

### **DEBUT DU JEU**

Le jeu est organisé en deux parties.

1 - Préparation de la course.

Où l'on choisit le chemin que l'on va emprunter, et où on prépare son sac à dos.

2 - La course. La grande Aventure!

#### **1 - PREPARATION**

Appuyez sur la touche de VALIDATION, puis choisissez le nombre de courses (une à trois courses enchaînées) : pour cela déplacez la main-curseur pour sélectionner votre choix, puis appuyez sur la touche de VALIDATION.

Si ce n'est pas la première fois que vous jouez, vous avez peutêtre déjà sauvegardé une partie. Vous pouvez décider de continuer cette partie.

#### - Choix de la course :

Les courses sont dessinées sur la montagne. Pour obtenir les caractèristiques de chacune, positionnez la main-curseur sur le carré jaune qui se trouve à la base de chaque course, et appuyez sur la touche de VALIDATION.

Niveaux de difficulté des courses :

 $F = FACIIF$  $TD = TRES DIFFICILF$  $PD = PEU DIFFICILF$ ED = EXTREMEMENT DIFFICILE AD = ASSEZ DIFFICILE  $D = D$ **FFICILE** 

6

Ces niveaux de difficulté sont parfois accompagnés d'un signe + ou - qui précise une valeur intermédiaire. Par exemple : D+ est olus que Difficile, sans être Très Difficile.

Pour sélectionner une course, positionnez le curseur sur le symbole OUI et appuyez sur latouche de VALIDATION.

#### - Pr6paraiion du sac :

Attention : vous êtes déjà équipé d'un baudrier, d'un piolet et de deux marteaux-piolets qui ne se trouvent pas dans le sac.

Votre sac à dos est déjà rempli. Vous voyez les objets qu'il contient par "page" d'objets.

Pour voir les autres, positionnez la main-curseur sur SUITE et appuyez sur la touche de VALIDATION. Vous pouvez connaître les caractèristiques (poids, quantité, nom) de chaque<br>objet en positionnant la main-curseur dessus (les en positionnant la main-curseur dessus (les caractèristiques sont affichées en dessous).

Si vous êtes satisfait de ce que contient votre sac à dos, positionnez la main-curseur sur ACCEPTE et appuyez sur la touche de VALIDATION.<br>Si vous souhaitez refaire votre sac à dos, positionnez la main-

curseur sur REFUSE et appuyez sur la touche de VALIDATION. Le sac est maintenant vide, et à l'écran vous obtenez une série d'objets.

- Pour voir une autre série d'objets, positionnez la maincurseur sur SUITE et appuyez sur la touche de VALIDATION.

- Pour mettre un objet dans le sac, positionnez la main curseur dessus et appuyez sur la touche de VALIDATION. A chaque fois que vous appuyez sur la touche de VALIDATION vous prenez une unité de cet objet.<br>Par exemple : si vous souhaitez emporter 10 sachets de soupe,

positionnez la main-curseur sur le sachet de soupe et appuyez 10 fois sur la touche de VALIDATION.

- Pour enlever un objet du sac, positionnez la main-curseur sur celui-ci (dans le sac évidemment), et appuyez sur la touche de VALIDATION.

N.B : Les objets se rangent dans le sac par couches successives. Il faut donc penser à mettre les choses les plus importantes en dernier ! (elles seront au dessus du sac). Lorsque vous pensez avoir rempli le sac à dos, positionnez la main-curseur sur FIN et appuyez sur la touche de VALIDATION.

#### - Heure de départ.

Positionnez la main-curseur sur le + ou le - pour faire augmenter<br>ou diminuer l'heure de départ. Puis validez en positionnant la main-curseur sur l'heure et appuyez sur la touche de **VALIDATION.** 

De la même façon, sélectionnez si vous partez en hiver ou en été (le choix d'une saison influence la météo).

N.B : A tout moment, vous pouvez appuyer sur la TOUCHE D'ARRET pour recommencer cette partie.

#### 2 - LA COURSE

La course peut avoir lieu sur des glaciers, des pentes de neige ou sur de la roche, et il arrive parfois que l'on tombe dans des crevasses. Ce qui donne quatre types d'écrans différents (on les appelle modes).

Cependant on retrouve certains indicateurs et certaines commandes communs aux quatres modes.

- PROFIL. Ce profil de notre montagnard est un indicateur intéressant car vous pouvez voir dans ses lunettes le reflet de ce qui l'attend (si c'est en pente ou si c'est de la roche ou du glacier) !

- INDICATEURS NUMERIQUES. L'heure, la température ambiante, l'altitude sont clairement précisés dans cette fenêtre. De temps en temps il peut être utile d'accélérer le temps : pour cela, appuyez sur la touche +. Pour ralentir, appuyez sur la touche -.

INDICATEUR D'ETAT DE SANTE. Le visage du personnage apparaît avec une expression qui doit vous signaler s'il a faim, soif, froid, chaud, ou s'il est fatigué. S'il n'apparaît pas c'est que tout va bien.

- INDICATEUR PROGRESSION. Cet indicateur n'est pas visible dans le mode glacier. La position du téléphérique donne une estimation de l'endroit où vous êtes dans la course (la distance qui reste à parcourir avant d'arriver au sommet).

9

INDICATEUR ASSURANCE/REVEIL Cet indicateur sert uniquement quand il est nécessaire de s'accrocher à une paroi pour s'assurer, ou lorsque l'on dort, pour se réveiller.

- Pour se réveiller lorsque vous êtes sous la tente, ou dans votre hamac déplacez la main-curseur sur REVEIL et appuyez sur la touche de VAI IDATION

- Pour s'assurer : voir paragraphe ASSURANCE.

#### COMMANDES -

Vous dirigez le personnage en manipulant la manette. Cependant, pour utiliser un objet qui se trouve dans votre sac ou sur vous-même, appuyez sur la touche ACCES MODE SELECTION, vous obtenez alors la main-curseur.

En positionnant la main-curseur sur le sac à dos et en appuyant sur la touche de VALIDATION, vous obtenez la liste des objets contenus dans le sac.

En positionnant la main-curseur sur le corps du personnage (sur sa tête quand il est de dos) et en appuyant sur la touche de VALIDATION, vous obtenez la liste des objets portés par le personnage.

Pour prendre en main et utiliser un de ces objets, déplacez la main-curseur pour sélectionner l'objet et appuyez sur la touche de VALIDATION (cette action est confirmée par un signal sonore).

Par exemple, pour enlever ses lunettes et les mettre dans le sac. positionnez la main-curseur sur le corps du personnage.

appuyez sur la touche de VALIDATION, si vous voyez les lunettes dans la liste, validez-les. Ensuite, vous pouvez regarder dans le sac : les lunettes y sont.

Attention : notre grimpeur ne peut pas ouvrir son sac à dos lorsqu'il est en pleine escalade (neige ou roche), sauf s'il prend soin de s'accrocher à la paroi (avec la sangle - voir **ASSURANCE COURTE).** 

### **ASSURANCE**

#### - ASSURANCE PROGRESSION

Pour s'assurer, il faut sélectionner la corde dans votre sac, puis le programme vérifie si vous avez bien tout ce qu'il faut pour cela (piton, broche à glace, ou coinceur, mousqueton, mar $teau...$ ).

Sur neige vous devez avoir : - des broches à glace

- des mousquetons
- une corde

Sur glace vous devez avoir :

- des broches à glace
- des mousquetons
- une corde

Sur roche vous devez avoir :

- pitons ou coinceurs
- des mousquetons
- une corde

Les points d'ancrage sont :

- les pitons
- les broches à glace

sik

 $-$  les coinceurs

#### **INDICATEUR ASSURANCE -**

Dès lors, vous voyez les indicateurs :

#### **ASSURANCE RECUPERE ARANDONNE**

RECUPERE/ABANDONNE servent lorsque vous n'avez plus besoin de l'assurance (par exemple, vous êtes sorti d'une crevasse).

RECUPERE veut dire que vous utilisez une poignée Jumard (le programme vérifie que vous la possèdez) pour récupérer tous les éléments qui ont servi à votre assurance.

ABANDONNE veut dire que vous récupèrez uniquement la corde et que vous laissez le reste sur place.

Sélectionnez RECUPERE ou ABANDONNE en utili. sant la main-curseur et la touche de VALIDATION

ATTENTION : l'indicateur ASSURANCE clignote lorsque vous êtes arrivé en bout de corde. Il faut alors la RECUPERER ou l'ABANDONNER (dans le cas où vous avez oublié la poignée Jumard), et reprendre une assurance à partir de cet endroit (sélectionnez la corde dans le sac).

#### - ASSURANCE COURTE.

LA SANGLE permet de se reposer ou bien de prendre quelque chose dans le sac à dos lorsque vous êtes dans une crevasse, sur une pente ou un rocher. Elle nécessite le même matériel que pour une ASSURANCE PROGRESSION (points d'ancrage selon le terrain).

Sélectionnez la sangle dans le sac.

Un indicateur apparait dans le cas d'une assurance courte : on voit à l'écran un personnage accroché à la paroi.

Dès que le personnage repart, l'assurance courte disparait automatiquement.

## **COMMANDES DE MOUVEMENTS**

#### 1- Sur les glaciers

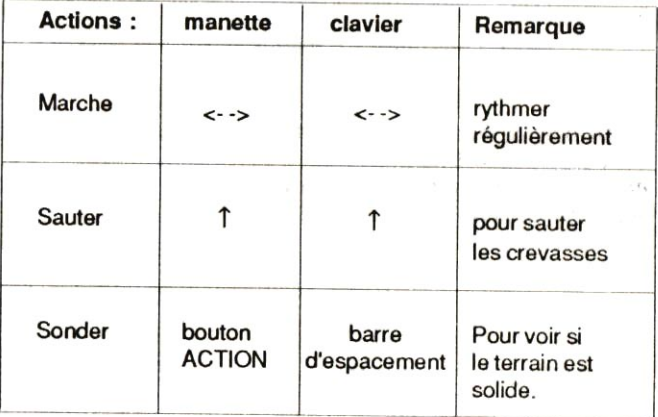

N.B : Pour marcher, il faut synchroniser le mouvement de la manette (ou des touches <- et ->) sur le mouvement des jambes de l'alpiniste. Commencez par la gauche.

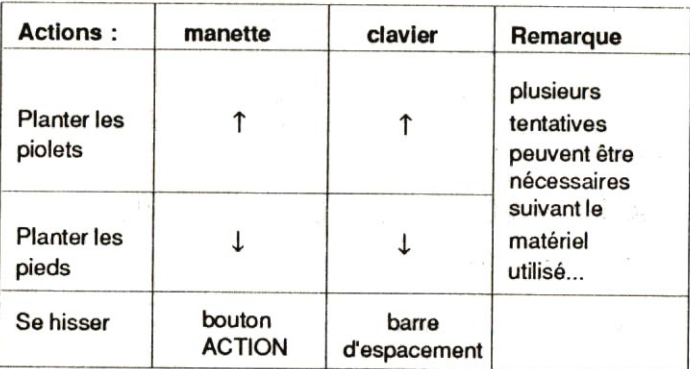

#### 2 - Sur les pentes de neige ou les crevasses

Il faut planter les marteaux-piolets, puis planter les pieds, se hisser, puis replacer les pieds etc...

Attention au risque de glissade si vous mettez trop de temps à accomplir le mouvement complet.

### 3 - Sur la roche

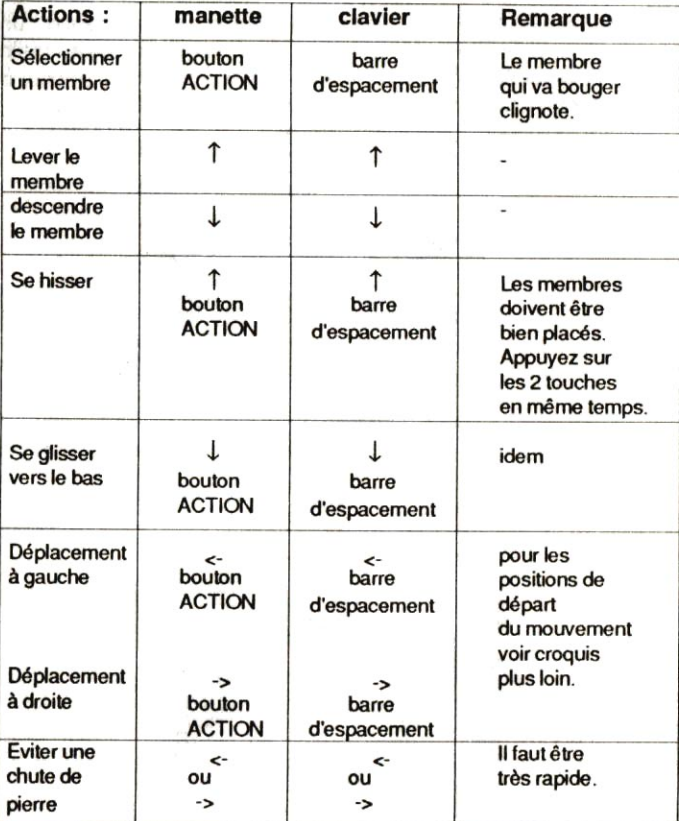

#### - ESCALADE.

Les membres doivent être bien placés pour assurer une progression efficace au grimpeur. Cela veut dire qu'au moins trois membres sont positionnés de façon à pousser (jambes) ou tirer (bras) permettant une extension dans la direction voulue.

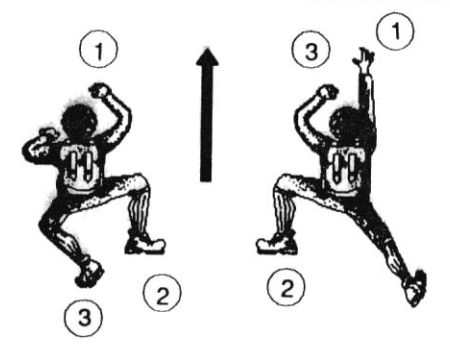

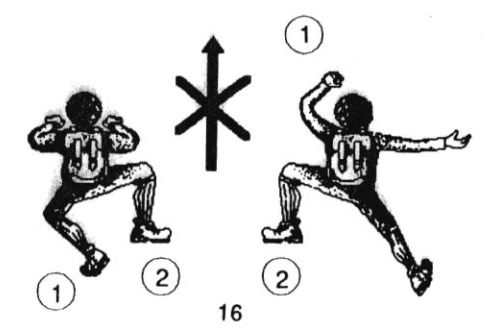

Lorsque vous escaladez, chaque prise a une valeur plus ou moins grande. Vous pouvez contrôler ces valeurs grace à l'écran de contrôle sur lequel sont représentés deux pieds et deux mains

Si la main droite (par exemple) n'est pas affichée, c'est qu'elle n'a pas de prise.

Si elle clignote, c'est qu'il y a une petite prise ("gratton"). Il vaut mieux ne pas s'éterniser sur un "gratton". Vous pouvez grimper qu'avec des prises très faible à condition d'être très rapide et bien entrainé

Il y a des grosses prises "baignoires" qui tiennent à l'infini mais en général les prises ont une valeur décroissante.

Attention aux chutes de pierres!

### **COMMANDES SPECIALES**

Attention : s'il vous est arrivé malheur, vous pouvez recommencer le jeu en appuyant sur la touche de VALIDATION.

Vous pouvez aussi faire une pause en appuyant sur la TOUCHE **D'ARRET** 

### **SAUVEGARDE D'UNE PARTIE EN COURS**

Avez-vous pensé à prendre une disquette dans votre sac à dos Si ce n'est pas le cas vous ne pouvez pas sauvegarder votre partie en cours.

Si c'est le cas, ouvrez le sac à dos et prenez la disquette.

Version cassette. insérez une cassette dans le lecteur de cassettes, mettez-le en enregistrement, appuyez sur la touche **UQUTACLINA Ab** 

Version disquette, insérez une disquette neuve formatée (pour Amstrad. assurez vous que la disquette soit absolument vierge et formatée au format Data) dans le lecteur de disquettes. appuvez sur la touche de VALIDATION

## **LES CONSEILS D'ERIC ESCOFFIER**

" - Une course ca se prépare sérieusement.

- Déjà, lorsque vous préparez votre sac prévoyez de quoi passer la nuit, pensez aussi aux risques d'intempéries (surtout en hiver), n'oubliez pas la nourriture ni de quoi se désaltérer : le rhum ou le vin rouge, ca réchauffe... mais, attention aux effets secondaires I
- Emportez au moins trois pitons (ou coinceurs) !
- Attention au soleil en altitude : pensez à utiliser les lunettes ainsi que la crème de protection.
- N'oubliez pas la lampe de poche : ça peut servir lorsque vous devez chercher quelque chose en pleine nuit!
- En pleine ascension, pensez à faire des relais d'assurance. ca permet de tomber moins bas!
- Les crampons sont fortement déconseillés sur la roche.

### LE MATERIEL DE L'ALPINISTE

Broche à glace : point d'ancrage sur de la glace (nécessite un marteau).

Cantine : ensemble de cuisine (assiette, récipients).

Casque : protège des chutes de pierres.

Chaussons : chaussures d'escalade (meilleure adhérence).

Coinceur : point d'ancrage sur roche qui ne nécessite pas de marteau pour le planter.

Crampons : se fixent aux chaussures et permettent de ne pas glisser sur les pentes enneigées, sur les glaciers ou sur les **crêtes** 

Disquette : disquette de sauvegarde permet d'interrompre une partie en cours pour la reprendre plus tard. La situation est sauvegardée sur cette disquette.

Doudoune: anorak en duvet.

Dynamite : à utiliser avec prudence !

Etrier : prise artificielle aux pieds, parfois utile sur les parois rocheuses (nécessite un piton et un mousqueton).

Film : film de survie ou couverture isolante

Hamac : permet de s'installer pour dormir sur une paroi **rocheuse** 

Lacet : un lacet de rechange est parfois bien utile pour les chaussures de montagne...

Lampe : lampe de poche inusable qui sert à voir ce qu'il y a dans le sac à dos la nuit

Lunettes : il faut absolument les avoir sur le nez quand le soleil est au zénith !

Marteau : permet de planter pitons et broches à glace.

Masque : pour se protèger du brouillard.

Mousqueton : permet d'accrocher la corde au point d'ancrage.

Pelle-neige : pelle utilisée pour construire des igloos.

Piton : point d'ancrage qui nécessite un marteau.

POF : magnésie à mettre sur les mains pour mieux adhérer lors de l'escalade.

Poignée Jumard : sorte "d'ascenseur mécanique" pour récupérer l'assurance.

Réchaud : réchaud à gaz sans la recharge de gaz (uniquement le brûleur).

Révolver : peut servir dans les cas désespérés.

Tente : tente d'altitude. Si vous avez décidé de passer la nuit sur le glacier.

#### **BIVOUAC est une réalisation INFOGRAMES**

Programmation: Alain VIALON. Graphismes : Didier CHANFRAY. Adaptations : Gérard COUROUBLE. Musique : Charles CALLET.

#### **CONDITIONS DE GARANTIE**

INFOGRAMES garantit tous ses produits pendant une durée d'un an à partir de la date d'achat, contre tout vice de fabrication. En cas de retour, les cassettes ou disquettes défectueuses seront échangées après vérification.

Pour échanger un logiciel défectueux, veuillez vous adresser à votre revendeur INFOGRAMES et lui remettre la cassette ou la disquette dans son emballage d'origine.

Vous pouvez aussi échanger directement votre produit en vous adressant directement à :

INFOGRAMES. 79 rue Hippolyte Kahn - 69100 VILLEURBANNE

Il ne sera fait aucun échange de cassette ou disquette ayant été détériorée volontairement ou involontairement par l'utilisateur (tentative de duplication, exposition au soleil, à des ravons magnétiques, chutes, etc...)